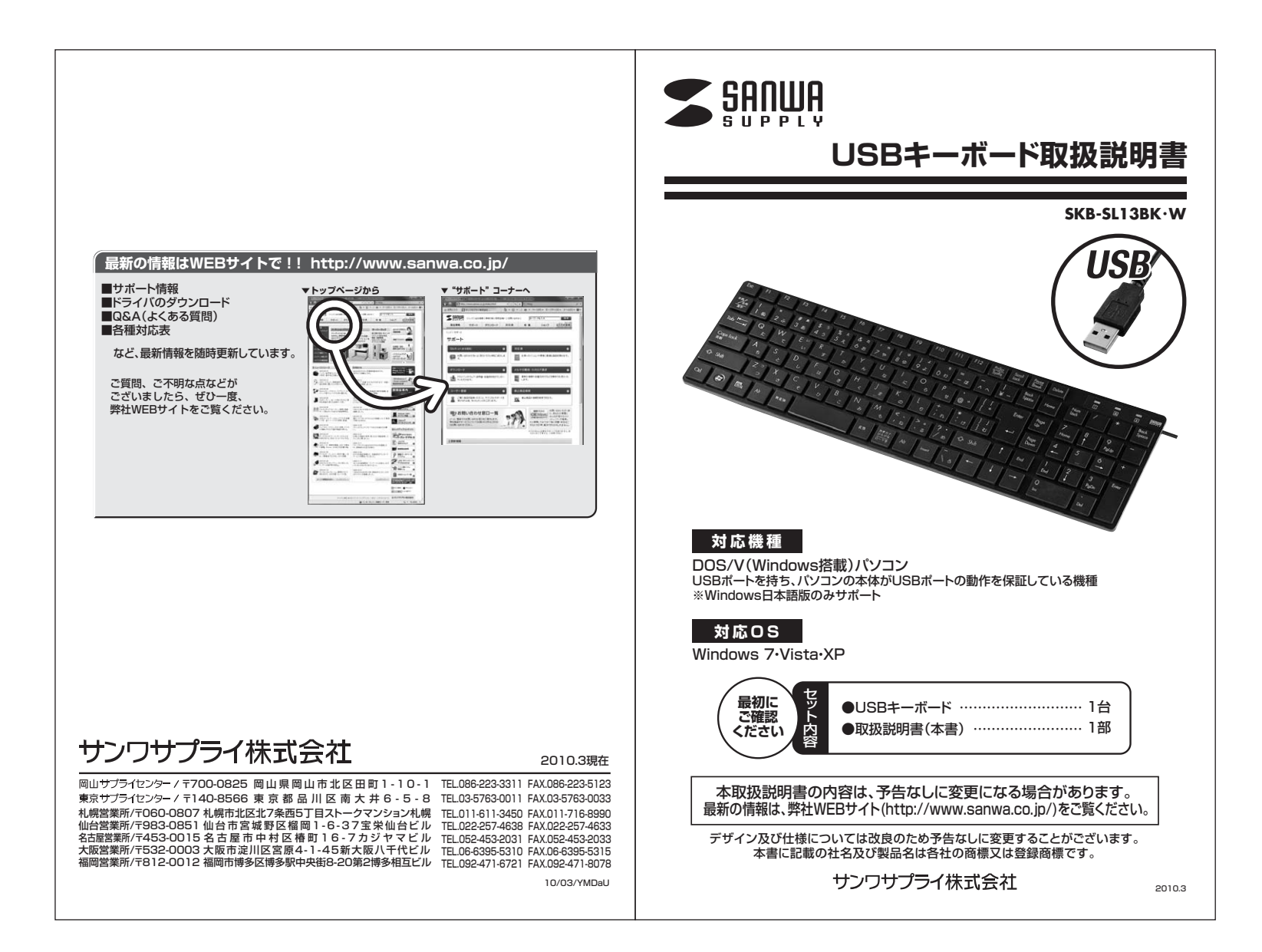

## **はじめに**

このたびは、USBキーボード「SKB-SL13シリーズ」をお買いあげいただき誠にありがとうございます。

本製品は、USB仕様Ver.1.1、USB HIDクラスVer.1.1に準拠したキーボードです。

 本製品は、OSにWindowsをインストールし、USBポートを持つDOS/Vパソコンでお使いいただけます。

※本製品をご使用になる前に必ずこの取扱説明書をよくお読みください。

●本書の内容を許可なく転載することは禁じられています。

- ●本書の内容についてのご質問やお気づきの点がございましたら、お買い求めの販売店または弊社までご連絡ください。
- ●本書の内容については予告なしに変更することがございます。

●本書に記載しているソフトウェアの画面やアイコンなどは実際のものと異なることがあります。

# **取扱い上のご注意**

●航空機内でのご使用は、計器に影響を及ぼす可能性があるのでご使用にならないでください。

- ●本製品は電気で動作しておりますので、発火する恐れがあります。万一煙が出たり変なにおい がしたりした場合は、本製品及び接続しているコンピュータや機器の電源を切り、お買い上げの販売店又は、弊社までご連絡ください。
- ●雷がなっている時に、本製品やケーブルに触れないでください。 ▲落雷により感電する恐れがあります。
- ●本製品のカバーを開けたり、分解したりしないでください。 ▲故障や感雷の原因となることがあります。
- ●濡れた手で本製品やケーブルに触らないでください。
- ▲本製品がパソコンに接続されている時には、感電する恐れがあります。 ●本製品内部に液体、金属などの異物が入らないようにしてください。
- ▲感電や火災、故障の原因となることがあります。
- ●本製品に強い振動や衝撃を与えないでください。
- ▲故障・破損などの原因となることがあります。
- ●本製品を水分や湿気の多い場所、直射日光の当たる場所、ほこりや湯煙などの多い場所、車中 や暖房器具のそばなどの高温となる場所に設置したり、保管したりしないでください。
- ▲故障・感電などの原因となることがあります。
- ●本製品を重ねて設置したり、本製品の上に重いものを置いたりしないでください。 ▲火災や故障の原因となることがあります。
- ●本製品は不安定な場所に設置したり、保管したりしないでください。 ▲落下により故障・破損の原因となることがあります。
- ●本製品や他の機器のケーブルを抜き差しする時には、必ずコネクタ部分を持ち無理な力を加 えないでください。
- ▲故障・破損などの原因となることがあります。
- ●本製品のケーブルや接続する機器のケーブルは、家具で踏んだり、扉ではさんだりしないでく ださい。またこれらのケーブルを引っ張ったり折り曲げたりしないでください。▲火災や故障の原因となることがあります。
- ●本製品を使用中に発生したデータやプログラムの消失についての保証はいたしかねます。
- ▲定期的にバックアップを取るなどの対策をあらかじめ行ってください。
- ●本製品のお手入れをする場合には、ベンジンやシンナーなどの揮発性有機溶剤が含まれてい るものは使用しないでください。

**1**

▲塗装を痛めたり、故障の原因になることがあります。乾いた柔らかい布で乾拭きしてください。

### ■ 个取扱い上のご注意

- ●本製品は医療機器、原子力設備や機器、航空宇宙機器、輸送設備や機器などの人命に関わる 設備や機器、及び高度な信頼性を必要とする設備や機器やシステムなどへの組込みや使用は 意図されておりません。これらの用途に本製品を使用され、人身事故、社会的障害などが生じ ても弊社はいかなる責任も負いかねます。
- ●本製品は日本国内用に作られております。日本国外の規格等には準拠しておりません。

## **安全にご使用していただくために**

●製品を分解したり、改造したりしないでください。

●0℃~40℃の気温環境でお使いください。 ●本製品に衝撃を加えないようにしてください。●保証規定をよく読み正しくお使いください。

# **健康に関する注意**

マウスやトラックボール、キーボードを長時間操作すると、手や腕や首、肩などに負担が掛かり痛み や痺れを感じることがあります。そのまま操作を繰り返していると、場合によっては深刻な障害を引き起こす恐れがあります。マウスやキーボードを操作中に身体に痛みや痺れを感じたら、直ちに操作を中止し、場合によっては医師に相談してください。 また日常のコンピュータ操作では定期的に休憩を取り、手や腕や首、肩など身体に負担が掛からないように心がけてください。

# **快適な使用方法**

●手首はまっすぐにのばし、指は少し曲げた状態にする。

- ●手はキーボード上で肘に対して少なくとも90°になるようにする。
- ●肩に力を入れたり、肩をすくめたりせず、余分な力を入れない。
- ●15分間タイプする度に、1~2分休憩をとってください。
- ●腕や肘を休めるため、手置き台(ハンドレスト)や肘付椅子の併用をしてください。
- ●画面を見るときは、心持ち目線が下がるように椅子の高さを調節してください。
- ●窓より少なくとも2mは離れて、自然光の入ってくる場所で、画面のコントラストを調節してください。画面にはCRTフィルタを装着することをお奨めします。

**2**

#### **特長特長** ●キーとキーの間に隙間がある独立キー設計 ●キーを押せばフラットになり、掃除がしやすく のアイソレーションデザインなので、隣合うキー なっています。ホコリが内部に入りにくくなっ**注意** ※ノートパソコンや各メーカー純正キーボードのファンクションキーにあらかじめ割 付けられている特殊機能(画面の明度調整やボリュームのアップダウンなど)は、に触れにくく、打ちやすくなっています。ています。 このキーボードからは操作できません。 $\hbar$ な 隙間**キーボードのセットアップ** 1.パソコンのUSBポートを、確認してください。(多くのパソコンではUSBのアイコンがついてい  $\sigma$  ます) 2.パソコンの電源が入っている状態(Windowsが完全に起動した後)で、パソコンのUSBポート にレシーバーのUSBコネクタを接続します。●シャープで無駄のないコンパクトタイプ。 ●幅400mm以下とテンキー付きでありながら **USBコネクタ** スタイリッシュなボディに仕上げています。 コンパクト、薄型です。キーサイズはそのままで 使いやすく、余分なスペースを排除しました。----<del>-</del>-------パソコンのUSBポート(Aコネクタ. . . . . . . . . <del>.</del> . . . . . . . . . メス)に差し込みます。余分なスペースを排除3.「新しいハードウェアの追加ウィザード」の画面が現われます。 4.必要なドライバは数分で、順次自動的にインストールされます。●邪魔なときは立てて収納でき机の上を広々 ※「新しいハードウェアの追加ウィザード」が画面から消えた後もしばらく(約1分程度)インス使えます。 トールは続いています。 ハードディスクの動作が安定するまで、お待ちください。5.以上でUSBレシーバーの認識完了です。広々**●2.4GHz帯の周波数を使用しているため、従来のワイヤレスと比べて電波の到達距離が格段** に長くなっています。約10m離れた場所からでも快適に操作できます。●PlayStation®3やWii®などの家庭用ゲーム機でも動作可能です。 普通のデスクトップキーボードの**押しごこちはそのままで、軽快**なタッチ。 ラバードームでキートップを支える構造です。普通のキーボード より薄型でストロークが短くなっています。確実な押し心地はそのまま、軽いキータッチでご使用いただけます。**43**

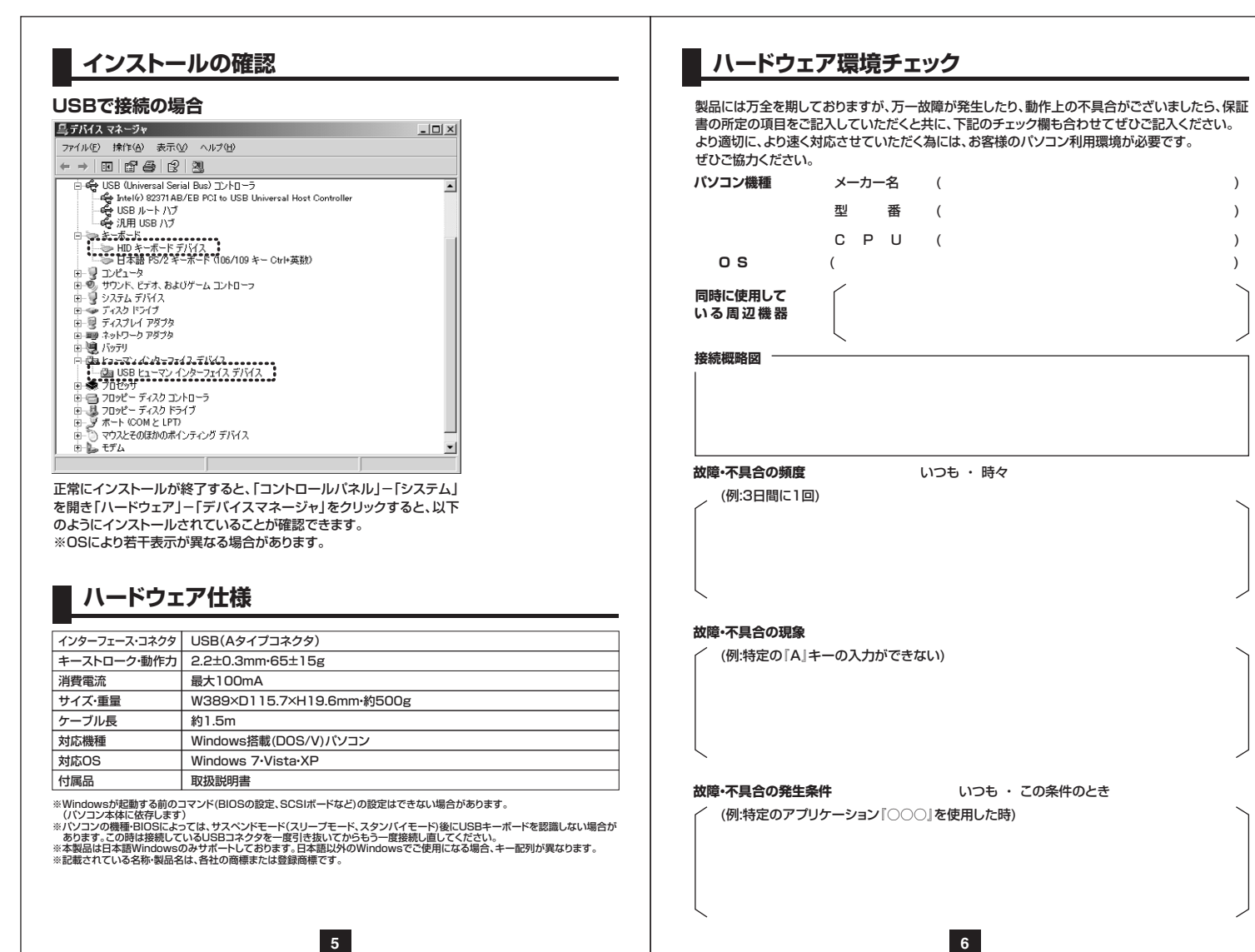